# MAHARSHI DAYANAND UNIVERSITY, ROHTAK DEPARTMENT OF ENVIRONMENTAL SCIENCE

E- tenders on behalf of Registrar is invited subscribed as "Tender for Lab Equipment" (as per list) for the supply of Instruments as per detail given on website along with earnest money equal to 2% of the quoted rates on the total amount paid through online mode and a separate fee of Rs. 2000/- as tender fee in account of Finance Officer, M.D. University, Rohtak will also be deposited through online mode. The e- tenders will be opened on 23/01//2019 at 10.00 a.m. For details may visit on https://haryanaeprocurement.gov.in / www*mdurohtak.ac.in*

REGISTRAR

# MAHARSHI DAYANAND UNIVERSITY, ROHTAK DEPARTMENT OF ENVIRONME[NTAL SCIENCE](mailto:hod.evs@mdurohtak.ac.in)

Phone:-01262-393181 Email: hod.evs@mdurohtak.ac.in

STANDARD BIDDING DOCUMENT FOR PURCHASE OF EQUIPMENT FOR THE ENVIRONMENTAL SCIENCE LABORATORY ON BEHALF OF REGISTRAR, M.D. UNIVERSITY, ROHATAK

PART1: COMPLETE BIDDING DOCUMENT

## Name of work: Purchase of equipment for Department of Environmental Science,MDU, Rohtak.

# PRESS NOTICE

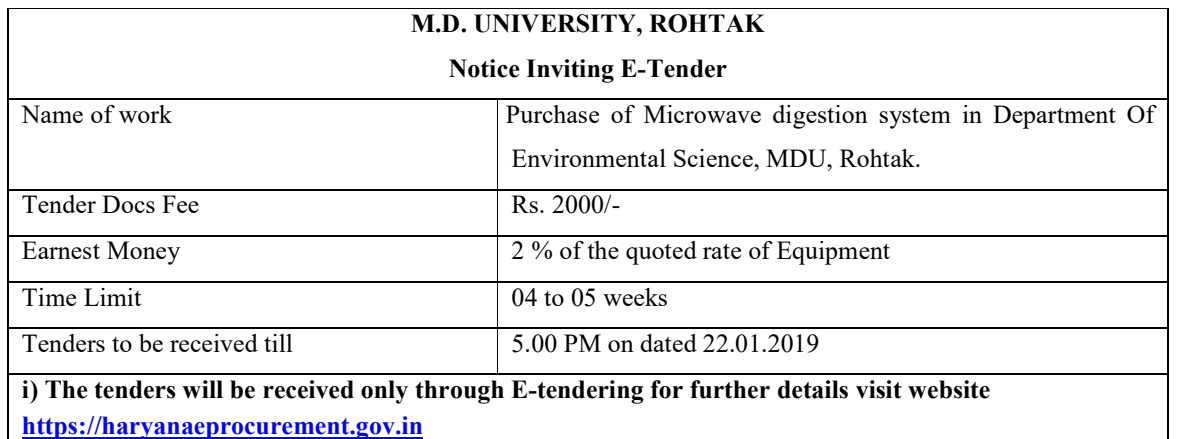

(ii) Cost of Bid document (to be paid online) is Rs. 2,000/- (non- refundable) for each bid to be deposited through online.

> Head Department of Environmental Science M.D.U., Rohtak

## DETAIL NOTICE INVITING TENDER

e-Tender is invited for purchase of below mentioned item in single stage two cover system i.e. Request for Pre-Qualification/Technical Bid (online Bid under PQQ/ Technical Envelope) and Request for Financial Bid (comprising of price bid Proposal under online available Commercial Envelope):-

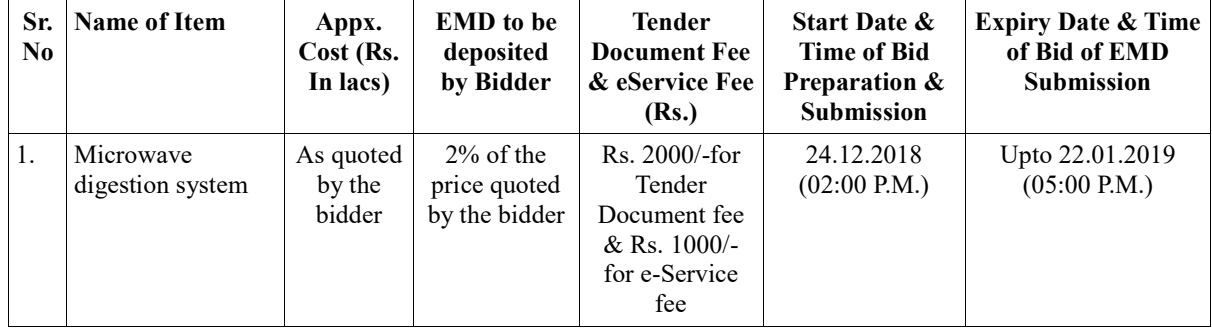

- 1. Detailed notice inviting tender/estimate drawing can be seen in the office of the undersigned during office hours.
- 2. Bidding documents available on website http://mdurohtak.ac.in andhttp://haryanaeprocurement.gov.in
- 3. Newly enlisted contractors/societies/suppliers/manufactures should bring with them proof of their enlistment in appropriate class.
- 4. The bidders would submit bid through e-tendering only on the website i.e. http://haryanaeprocurement.gov.in

Under this process, the Pre-qualification/ Technical online bid Application as well as online Price Bid shall be invited at single stage under two covers i.e. PQQ/Technical & Commercial Envelope. Eligibility and qualification of the Applicant will be first examined based on the details submitted online under first cover (PQQ or Technical) with respect to eligibility and qualification criteria prescribed in this Tender document. The Price Bid under the second cover shall be opened for only those Applicants whose PQQ/ Technical Applications are responsive to eligibility and qualifications requirements as per Tender document.

# 1. The payment for Tender Document Fee and e-Service Fee shall be made by eligible bidders online directly through Debit Cards & Internet Banking Accounts and the payment for EMD can be made online directly through RTGS/NEFT or OTC Please refer to 'Online Payment Guideline' available at the Single e-Procurement portal of GoH (Govt. of Haryana) and also mentioned under the Tender Document.

2. Intending bidders will be mandatorily required to online sign-up (create user account) on the website https://haryanaeprocurement.gov.in to be eligible to participate in the e-Tender. He/She will be required to make online payment of EMD fee in due course of time. The intended bidder fails to pay EMD fee under the stipulated time frame shall not be allow to submit his / her bids for the respective event / Tenders.

3. The interested bidders must remit the funds at least  $T+1$  working day (Transaction day + One working Day) in advance i.e. on or before (22.01.2019 (04:00 P.M); and make payment via RTGS /NEFT or OTC to the beneficiary account number specified under the online generated challan. The intended bidder / Agency thereafter will be able to successfully verify their payment online, and submit their bids on or before the expiry date & time of the respective events/Tenders at https://haryanaeprocurement.gov.in.

 The interested bidders shall have to pay mandatorily e-Service fee (under document fee – Non- refundable) of Rs.1000/- (Rupee One Thousand Only) online by using the service of secure electronic gateway. The secure electronic payments gateway is an online interface between bidders & online payment authorization networks.

The Payment for document fee/ e-Service fee can be made by eligible bidders online directly through Debit Cards & Internet Banking.

The Bidders can submit their tender documents (Online) as per the dates mentioned in the key dates:-

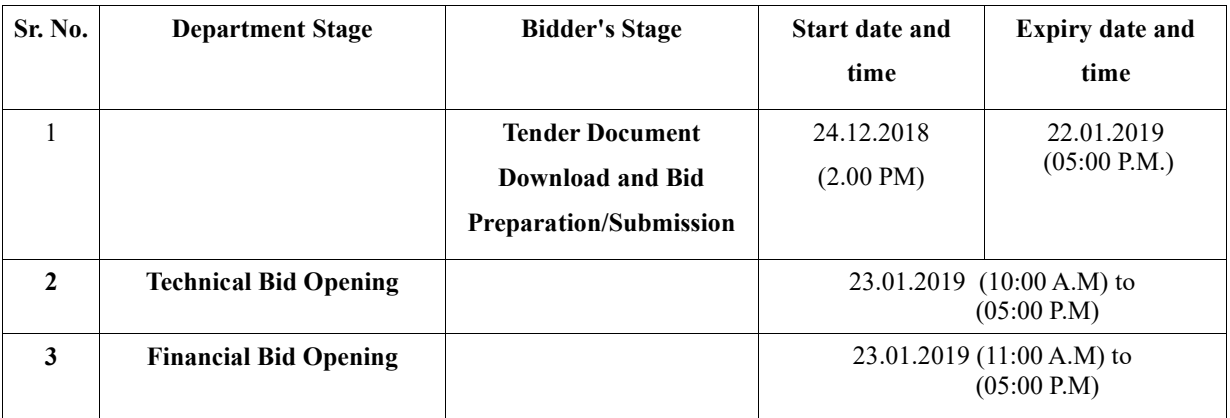

Key Dates

#### Important Note:

1) The Applicants/bidders have to complete 'Application / Bid Preparation & Submission' stage on scheduled time as mentioned above. If any Applicant / bidder failed to complete his / her aforesaid stage in the stipulated online time schedule for this stage, his / her Application/bid status will be considered as 'Applications / bids not submitted'.

2) Applicant/Bidder must confirm & check his/her Application/bid status after completion of his/her all activities for ebidding.

3) Applicant/Bidder can rework on his/her bids even after completion of 'Application/Bid Preparation & submission stage' (Application/Bidder Stage), subject to the condition that the rework must take place during the stipulated time frame of the Applicant/Bidder Stage.

4) In the first instance, the online payment details of tender document fee + e-Service and EMD & PQQ/Technical Envelope shall be opened. Henceforth financial bid quoted against each of the item by the shortlisted bidder/ Agency wherever required shall be opened online in the presence of such bidders/ Agency who either themselves or through their representatives choose to be present. The bidder can submit online their bids as per the dates mentioned in the schedule/Key Dates above. The bids shall be submitted online in two separate envelopes:

#### Envelope 1: Technical Bid

The bidders shall upload the required eligibility & technical documents online in the Technical Bid.

#### Envelope 2: Commercial Bid

The bidders shall quote the prices in price bid format under Commercial Bid.

#### CONDITIONS: -

1. DNIT & prequalification criteria can be seen on any working day during office hours in office of the undersigned.

2. Conditional tenders will not be entertained & are liable to be rejected.

3. In case the day of opening of tenders happens to be holiday, the tenders will be opened on the next working day. The time and place of receipt of tenders and other conditions will remain unchanged.

4. The undersigned reserve the right to reject any tender or all the tenders without assigning any reasons.

5. The societies shall produce an attested copy of the resolution of the Co-operative department for the issuance of tenders.

6. The tender without earnest money/bid security will not be opened.

7. The Jurisdiction of court will be at Rohtak.

8. The tender of the bidder who does not satisfy the qualification criteria in the bid documents are liable to be rejected summarily without assigning any reason and no claim whatsoever on this account will be considered.

9. The bid for the work shall remain open for acceptance during the bid validity period to be reckoned from the last date of 'Manual submission of BS. If any bidder/tenders withdraws his bid/tender before the said period or makes any modifications in the terms and conditions of the bid, the earnest money shall stand forfeited. Bids shall be valid for 120 days from the date of bid closing i.e. from last date of manual submission of EMD. In case the last day to accept the tender happens to be holiday, validity to accept tender will be the next working day.

For & on behalf of Registrar, MDU, Rohtak.

Head

Department of Environmental Science

M. D. University, Rohtak

#### Instructions to bidder on Electronic Tendering System

These conditions will over-rule the conditions stated in the tender documents, wherever relevant and applicable.

#### 1. Registration of bidders on e-Procurement Portal:-

All the bidders intending to participate in the tender process online are required to get registered on the centralized e - Procurement Portal i.e. https://haryanaeprocurement.gov.in. Please visit the website for more details.

#### 2. Obtaining a Digital Certificate:

2.1 The Bids submitted online should be encrypted and signed electronically with a Digital Certificate to establish the identity of the bidder bidding online. These Digital Certificates are issued by an Approved Certifying Authority, by the Controller of Certifying Authorities, Government of India.

2.2 A Digital Certificate is issued upon receipt of mandatory identity (i.e. Applicant's PAN Card) and Address proofs and verification form duly attested by the Bank Manager / Post Master / Gazetted Officer. Only upon the receipt of the required documents, a digital certificate can be issued. For more details please visit the website – https://haryanaeprocurement.gov.in.

2.3 The bidders may obtain Class-II or III digital signature certificate from any Certifying Authority or Sub-certifying Authority authorized by the Controller of Certifying Authorities or may obtain information and application format and documents required for the issue of digital certificate from.

2.4 The bidder must ensure that he/she comply by the online available important guidelines at the portal https://haryanaeprocurement.gov.in for Digital Signature Certificate (DSC) including the e-Token carrying DSCs.

2.5 Bid for a particular tender must be submitted online using the digital certificate (Encryption & Signing), which is used to encrypt and sign the data during the stage of bid preparation. In case, during the process of a particular tender, the user loses his digital certificate (due to virus attack, hardware problem, operating system or any other problem) he will not be able to submit the bid online. Hence, the users are advised to keep a backup of the certificate and also keep the copies at safe place under proper security (for its use in case of emergencies)

2.6 In case of online tendering, if the digital certificate issued to the authorized user of a firm is used for signing and submitting a bid, it will be considered equivalent to a no-objection certificate /power of attorney / lawful authorization to that User. The firm has to authorize a specific individual through an authorization certificate signed by all partners to use the digital certificate as per Indian Information Technology Act 2000. Unless the certificates are revoked, it will be assumed to represent adequate authority of the user to bid on behalf of the firm in the department tenders as per Information Technology Act 2000. The digital signature of this authorized user will be binding on the firm.

2.7 In case of any change in the authorization, it shall be the responsibility of management / partners of the firm to inform the certifying authority about the change and to obtain the digital signatures of the new person / user on behalf of the firm / company. The procedure for application of a digital certificate however will remain the same for the new user.

2.8 The same procedure holds true for the authorized users in a private/Public limited company. In this case, the authorization certificate will have to be signed by the directors of the company.

### 3 Pre-requisites for online bidding:

In order to operate on the electronic tender management system, a user's machine is required to be set up. A help file on system setup/Pre-requisite can be obtained from Nextenders (India) Pvt. Ltd. or downloaded from the home page of the website https://haryanaeprocurement.gov.in.. The link for downloading required java applet & DC setup are also available on the Home page of the e-tendering Portal.

#### **Online Viewing of Detailed Notice Inviting Tenders:**

The bidders can view the detailed N.I.T and the time schedule (Key Dates) for all the tenders floated through the single portal eProcurement system on the Home Page at https://haryanaeprocurement.gov.in.

#### 5 Download of Tender Documents:

The tender documents can be downloaded free of cost from the eProcurement portal https://haryanaeprocurement.gov.in

#### 6Key Dates:

The bidders are strictly advised to follow dates and times as indicated in the online Notice Inviting Tenders. The date and time shall be binding on all bidders. All online activities are time tracked and the system enforces time locks that ensure that no activity or transaction can take place outside the start and end dates and the time of the stage as defined in the online Notice Inviting Tenders.

## 7Online Payment of Tender Document Fee, eService fee , EMD fees & Bid Preparation & Submission (PQQ/ Technical & Commercial/Price Bid):

#### i) Online Payment of Tender Document Fee + e-Service fee:

The online payment for Tender document fee, eService Fee & EMD can be done using the secure electronic payment gateway. The Payment for Tender Document Fee and eService Fee shall be made by bidders/ Vendors onlinedirectly through Debit Cards & Internet Banking Accounts and the Payment for EMD shall be made online directly through RTGS / NEFT & OTC. The secure electronic payments gateway is an online interface between contractors and Debit card / online payment authorization networks.

#### ii) PREPARATION & SUBMISSION Of online APPLICATIONS/BIDS:

Detailed Tender documents may be downloaded from e-procurement website (https://haryanaeprocurement.gov.in) and tender mandatorily be submitted online.

Scan copy of Documents to be submitted/uploaded for Prequalification or Technical bid under online PQQ/ Technical Envelope: The required documents (refer to DNIT) shall be prepared and scanned in different file formats (in PDF /JPEG/MS WORD format such that file size is not exceed more than 10 MB) and uploaded during the on-line submission of PQQ or Technical Envelope.

#### FINANCIAL or Price Bid PROPOSAL shall be submitted mandatorily online under Commercial Envelope and original not to be submitted manually)

#### 8.ASSISTANCE TO THE BIDDERS:-

 Incaseofanyqueryregardingprocessof e-tenders andforundertaking trainingpurpose,theintendedbiddercanalsoavailthefollowingandcancontactserviceproviderasperbelow:

OfficeTimingsofHelp-desksupportforSingleeProcurement PortalofGovernmentofHaryana-

TechnicalSupportAssistancewillbe availableovertelephoneMondaytoFriday(09:00am.to5:30 pm)&Trainingworkshopwillbeconductedonevery1st,2ndFriday(from3:30pmupto6:00pm) and4thSaturday(from11:30amupto3:00pm)ofeachmonth.

Allquerieswouldrequiretobe registeredat ourofficialemail-chandigarh@nextenders.comforon- timesupport(Only thosequerieswhichare sentthroughemailalongwithappropriatescreenshotsor errordescriptionwillbeconsideredasregisteredwiththeHelp-desk)

#### ImportantNote:-

- (a) Any intending bidder can contact the helpdesk on or before prior to 4 hours of the scheduledclosingdate&timeofrespectivee-Auction/Tenderevent.
- (b) Forqueriespertainingtoe-PaymentofEMD,pleasecontactthehelpdeskatleast2business dayspriortotheclosingdate&timeofe-Auction/Tenderevent.
- (c) Help-desksupportwillremainclosedduringlunchbreaki.e.from1:30PMupto2:15PM oneachworkingday.

#### ScheduleforTraining:

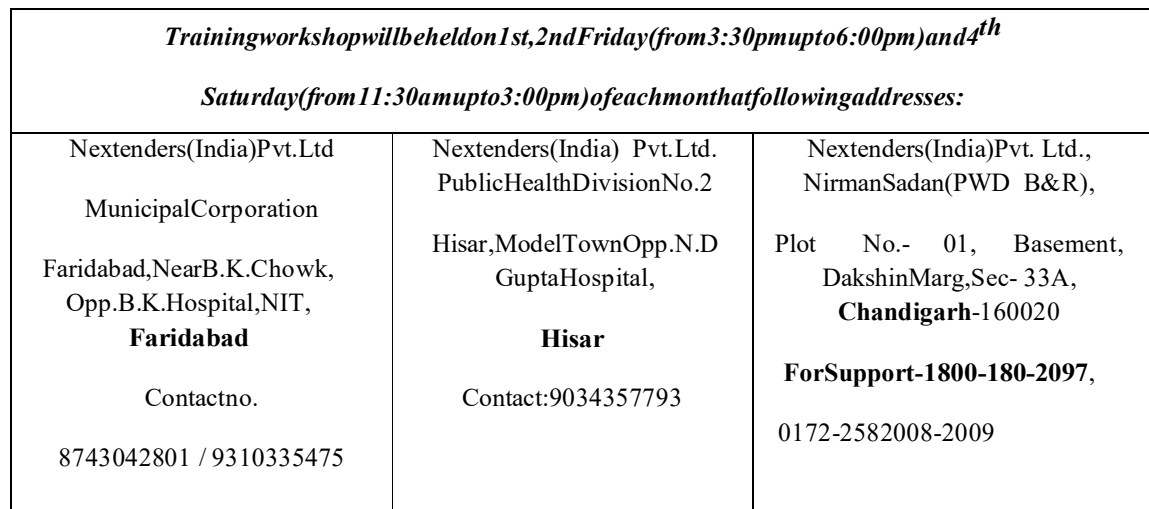

#### ForSupportCall–1800-180-2097

#### Haryana eProcurement Help DeskOfficewillremainclosedonSaturday( except 4thSaturday),SundayandNationalHolidays

NOTE:- Bidders participating in online tenders shall check the validity of his/her Digital Signature Certificate before participating in the online Tenders at the portal https://haryanaeprocurement.gov.in.

For help manual please refer to the 'Home Page' of the e-Procurement website at https://haryanaeprocurement.gov.in, and click on the available link 'How to...?' to download the file.

## Guideline for Online Payments in e-tendering

Post registration, bidder shall proceed for bidding by using both his digital certificates (one each for encryption and signing). Bidder shall proceed to select the tender he is interested in. On the respective Department's page in the e-tendering portal, the Bidder would have following options to make payment for tender document & EMD:

A. Debit Card

B. Net Banking

C. RTGS/NEFT

Operative Procedures for Bidder Payments

#### A) Debit Card

The procedure for paying through Debit Card will be as follows.

(i) Bidder selects Debit Card option in e-Procurement portal.

(ii) The e-Procurement portal displays the amount and the card charges to be paid by bidder. The portal also displays the total amount to be paid by the bidder.

(iii) Bidder clicks on "Continue" button

(iv)The e-Procurement portal takes the bidder to Debit Card payment gateway screen.

(v) Bidder enters card credentials and confirms payment

(vi) The gateway verifies the credentials and confirms with "successful" or "failure" message, which is confirmed back to e-Procurement portal.

(vii) The page is automatically routed back to e-Procurement portal

(viii) The status of the payment is displayed as "successful" in e-Procurement portal. The e-Procurement portal also generates a receipt for all successful transactions. The bidder can take a print out of the same,

(ix) The e-Procurement portal allows Bidder to process another payment attempt in case payments are not successful for previous attempt.

#### B) Net Banking

The procedure for paying through Net Banking will be as follows.

- (i) Bidder selects Net Banking option in e-Procurement portal.
- (ii) The e-Procurement portal displays the amount to be paid by bidder.
- (iii) Bidder clicks on "Continue" button
- (iv) The e-Procurement portal takes the bidder to Net Banking payment gateway screen displaying list of Banks

(v) Bidder chooses his / her Bank

(vi) The Net Banking gateway redirects Bidder to the Net Banking page of the selected Bank

(vii) Bidder enters his account credentials and confirms payment

(viii) The Bank verifies the credentials and confirms with "successful" or "failure" message to the Net Banking gateway which is confirmed back to e-Procurement portal.

(ix) The page is automatically routed back to e-Procurement portal

(x) The status of the payment is displayed as "successful" in e-Procurement portal.The e-Procurement portal also generates a receipt for all successful transactions. The bidder can take a print out of the same.

(xi) The e-Procurement portal allows Bidder to process another payment attempt in case payments are not successful for previous attempt.

#### C) RTGS/ NEFT

The bidder shall have the option to make the EMD payment via RTGS/ NEFT. Using this module, bidder would be able to pay from their existing Bank account through RTGS/NEFT. This would offer a wide reach for more than 90,000 bank branches and would enable the bidder to make the payment from almost any bank branch across India.

I. Bidder shall log into the client e-procurement portal using user id and password as per existing process and selects the RTGS/NEFT payment option.

ii. Upon doing so, the e-procurement portal shall generate a pre-filled challan. The challan will have all the details that is required by the bidder to make RTGS-NEFT payment.

iii. Each challan shall therefore include the following details that will be pre-populated:

- Beneficiary account no: (unique alphanumeric code for e-tendering)
- Beneficiary IFSC Code:
- Amount:
- Beneficiary bank branch:
- Beneficiary name:

iv. The Bidder shall be required to take a print of this challan and make the RTGS/NEFT on the basis of the details printed on the challan.

v. The bidder would remit the funds at least  $T + 1$  day (Transaction + One day) in advance to the last day and make the payment via RTGS / NEFT to the beneficiary account number as mentioned in the challan.

vi. Post making the payment, the bidder would login to the e-Tendering portal and go to the payment page. On clicking the RTGS / NEFT mode of payment, there would be a link for real time validation. On clicking the same, system would do auto validation of the payment made.

#### D) Over-the-Counter (OTC)

This solution shall allow the bidder having account with ICICI Bank, to make the payment from any CMS enabled Branch of ICICI Bank in India. Bidders can make the payment via cash(if amount is<=₹ 49,999), Demand Draft or ICICI Bank Cheque.

Theprocedureforpaying through OTCmodeis asfollows:

(i)Bidderselects Over-the-Counterremittanceoption in e-Procurement portal.

(ii)Thee-Procurementportaldisplaystheamounttobepaid.Bidderchoosesthebankaccountno. for refund ofthe amount.

(iii)Bidderclicks on "Continue"button

(iv)Thee-Procurementportaldisplaysthedetailsofpayment.Biddersclickson"print\_challan"and prints the OTCchallan.

(v) BiddersubmitstheOTCchallanatthecounterofanydesignatedbranchofICICIBankwithCash / Demand Draft /ICICIBank Cheque (Payment in cash is allowed uptoRs. 49,999/-)

 (vi) ICICIBankverifiestheURN(formattobediscussedanddecided)andAmountwithe- Procurement portal priorto acceptingthepayment

 (vii) Onsuccessfulverificationfrome-Procurementportal,ICICI Bankacceptsthepayment.In caseoffailure,ICICIBank shall return back theOTCchallanand payment to theBidder.

 (viii)ICICI Bankwillcommitthepaymenttransaction(incaseofsuccessfulverificationfrome- Procurementportal)andsendsthe BankTransactionNumber(I-Sure Reference Number) online against the URN and Amount.

(ix) ICICIBankwillgeneratereceiptforthepaymenttransactionandissuesthesametotheBidder.

 (x) Thee-Procurement system updates thebanktransaction numberagainst the URN andAmount based on details sent byICICIBank onlinepriorto generation ofreceipt.

 (xi) Thestatus ofpaymentwillbedisplayedas"verificationsuccessful"ine-Procurementportal, when thebidderclicks on verification option in theportal

(xii) Bidderwouldberequiredtouploadthescancopy ofreceiptasreceivedfromICICIBankas part ofproofin Nextenderportal beforesubmittingthetender

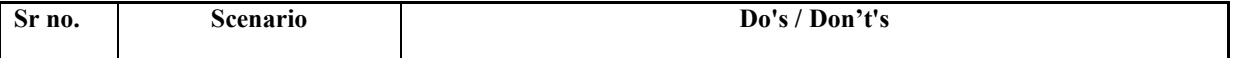

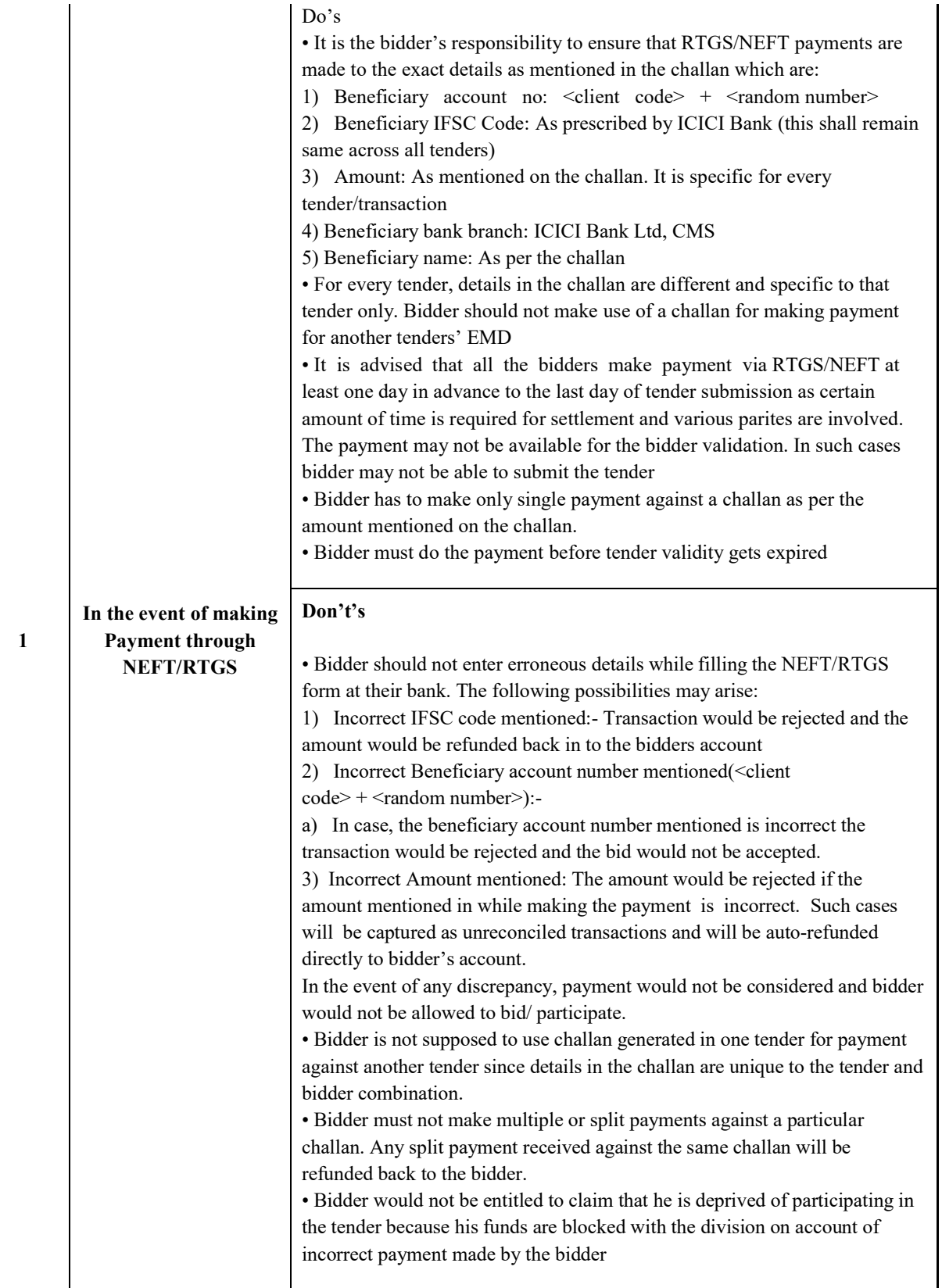

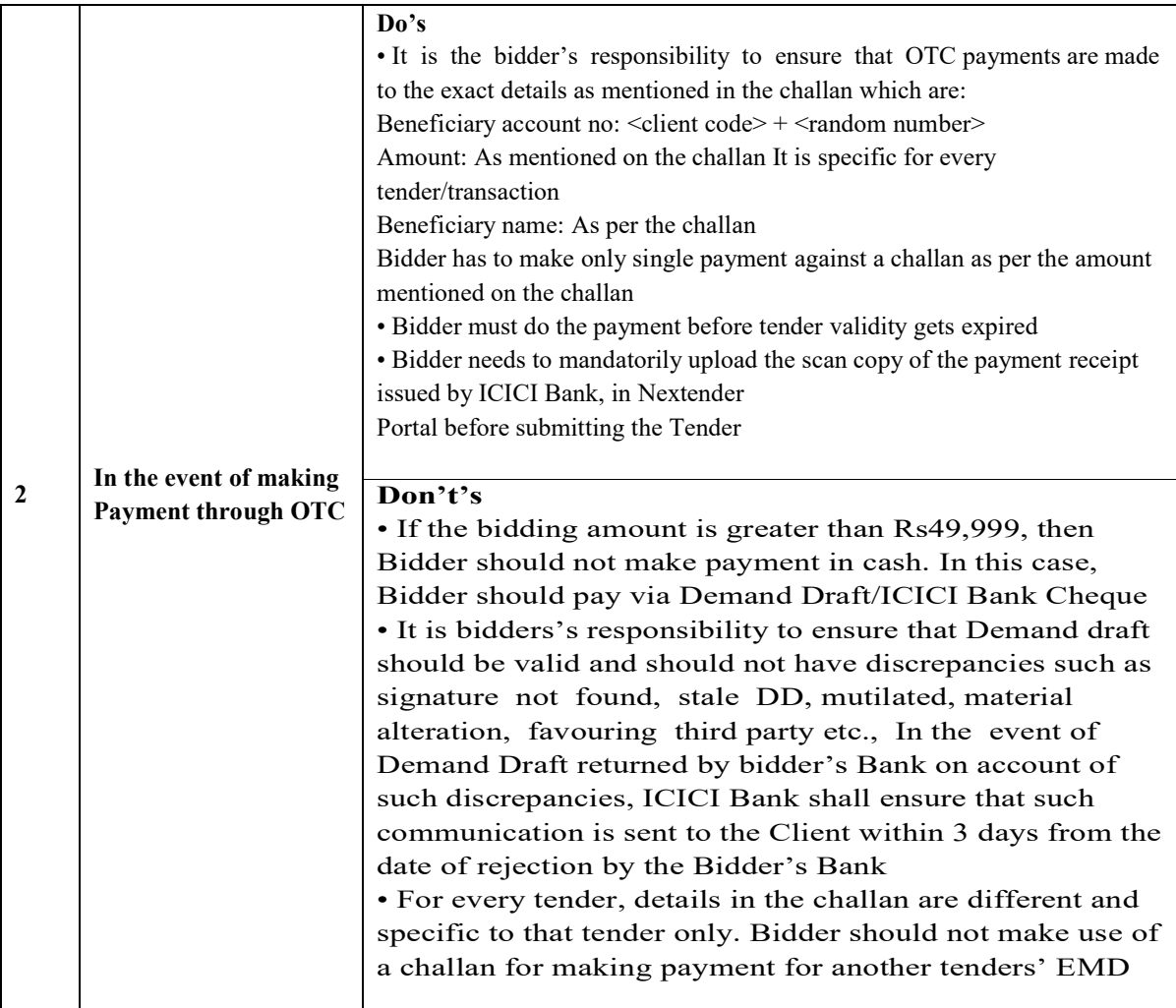

Head Department of Environmental Science M. D. University, Rohtak

#### TERMS AND CONDITIONS GOVERNING THE TENDERS FOR THE SUPPLY

1. Every e-tender shall be accompanied by the earnest money equal to 2% of the involved value and separate Rs.2000/- as tender fee. The earnest money and tender feeshould be deposited through online.

2. The e-tender received without earnest money or after the due date shall not be entertained except with the special approval of the competent authorities.

3. The supplies shall be executed within the time specified in the supply order which may be extended by the Registrar on other application of the supplier explaining reasons/circumstances due to which time limit could not be adhered to. In the event of the supplier failing to supply the material within time, he shall be liable to pay as compensation an amount equal to one percent or such small amount as the Registrar may decide on the said amount of the contract, for every day that the quantity remains incomplete, provided that the entire amount of compensation shall not exceed 10 percent of the total amount of the contract. An appeal against these orders shall however lie with the Vice Chancellor whose decision shall be final.

4. In case the contractor backs out of his contract, the earnest money deposited by him shall be forfeited besides any other action as may be considered necessary by the Vice-Chancellor.

5. All the charges including packing, forwarding and installation, taxes and other levies should be specified in the tender. The charges etc. not specified in the tender shall not be paid.

6. The quantity of material/supplies shall be subject to increase or decrease on the tendered rates. This increase or decrease shall be communicated by the University within 30 days of acceptance of the tender.

7. Supplies shall be made as per the schedule and within such time as is indicated in the supply order.

8. 100% payment will be made on receipt and inspection of goods to ensure the specifications and their good condition.

9. The rates accepted by the University shall be applicable up to 31.3.2017 and the supplier shall have to make supply during the period as and when required.

# 10. The e-tenders shall be opened in the office of Registrar, M.D. University, Rohtak on 23.01.2019 at 10.00 a.m. by the Purchase Committee in the presence of contractor/supplier and the Committee reserves the right for negotiation thereafter if considered necessary.

11. The Registrar reserves the right to reject or accept any offer without assigning any reasons.

12. All disputes subject to Rohtak jurisdiction.

13. Guarantee/warrantee of items must be mentioned.

# 14. The University stands exempted from the payment of Central Excise Duty/Custom Duty. The rates be quoted keeping that fact in view, Necessary certificate will be provided by the University.

15. No tender documents will be issued and rates are to be offered on company's letter pad.

16.If a holiday occurs on the opening day, the tenders will be opened on the next working day.

17. Technical documents must reach up to 22.01.2019 by05.00 PM.

# List of Technical Documents

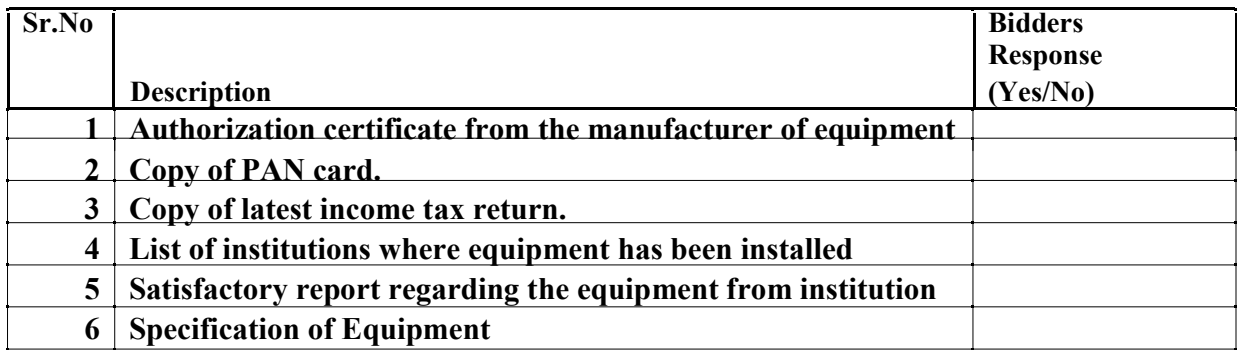

# Technical Specifications of Microwave Digestion System

Maximum output Power: 1200-1500Watt.

External Structure: Steel with powder coating.

Internal Chamber: Corrosion resistant industrial grade stainless steel.

Power: Non-pulsed continuous with variable power control.

Exhaust system of Chamber: Corrosion resistant motor.

Vessel material: Ultra strength fibre, acid resistant should able to withstand high temperature and pressure.

Number of vessels: 6

Capacity of vessel: 100 ml

Temperature control system: Automatic with overheat cutoff.

Operating Voltage: 220V AC; 50 Hz.

Safety Features: Cooling malfunctioning warning, Overheat cut off and door ajar warning.